# **XVII НАУЧНО-ПРАКТИЧЕСКАЯКОНФЕРЕНЦИЯ РОСПАТЕНТА**

Электронное делопроизводство на примере регистрации <sup>и</sup> экспертизы заявок на товарные знаки <sup>в</sup> ФИПС

**1**

### **Системы, обеспечивающие делопроизводство по заявкам на ТЗ**

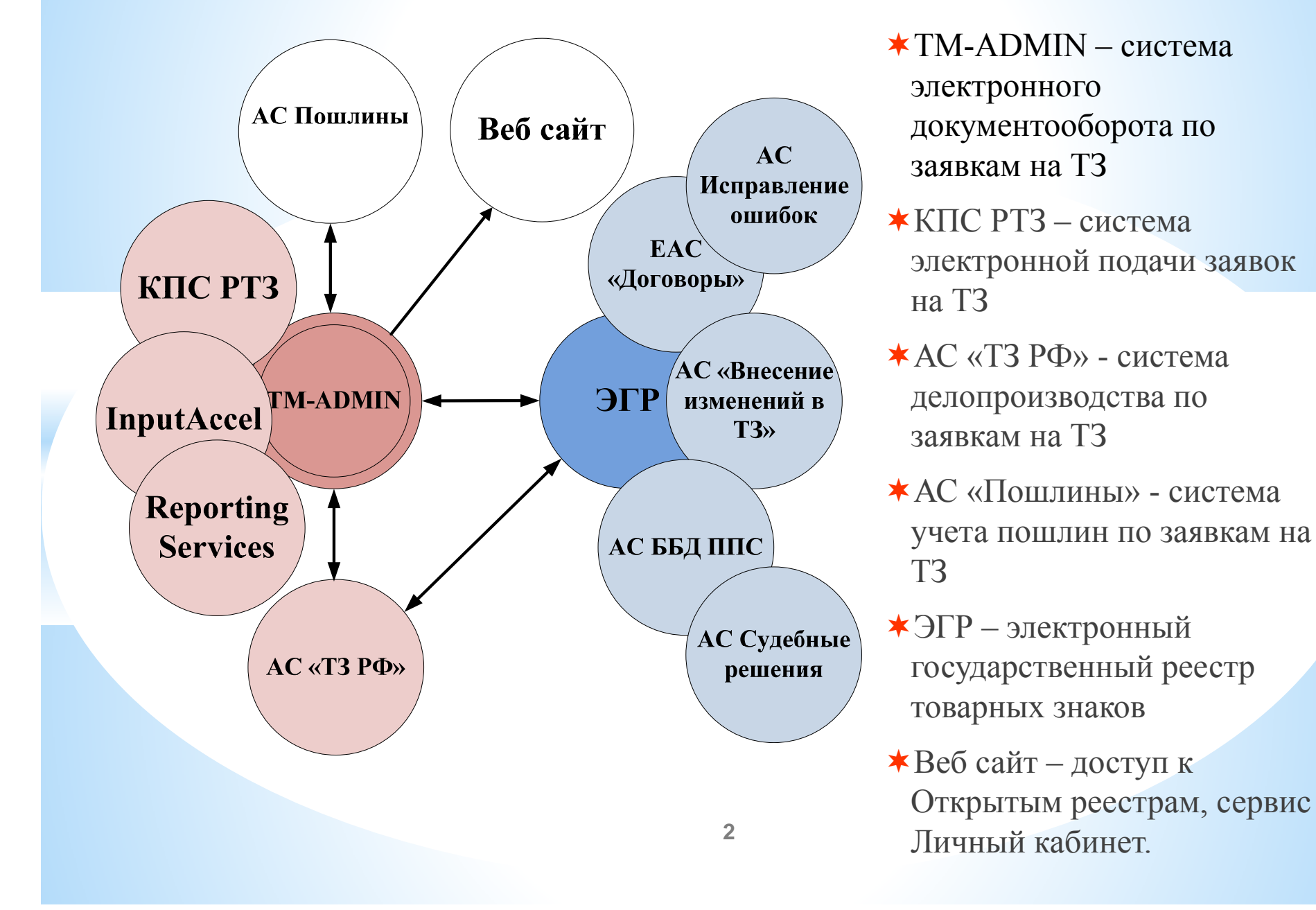

#### **Основные стадии делопроизводства при рассмотрении заявок на ТЗ**

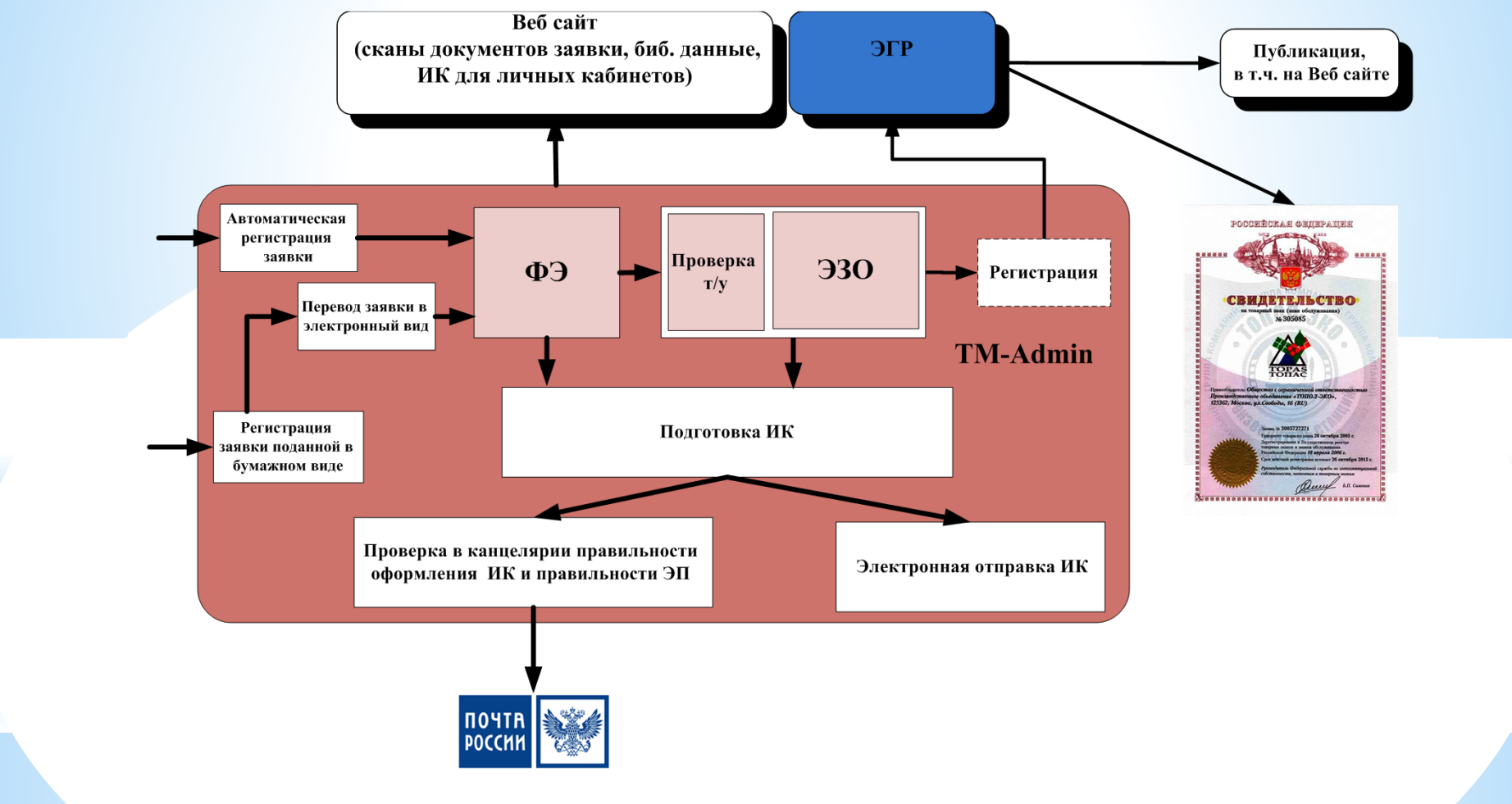

Система электронного документооборота ТМ-ADMIN обеспечивает все административные процедуры экспертизы заявок на ТЗ

**Сведения <sup>о</sup> подаче заявок на ТЗ <sup>в</sup> электронном виде**

**10492**

**214**

**Количество заявок, поданных <sup>в</sup> электронном виде**

**Количество регистраций ТЗ по электронным заявкам 1750**

**Количество созданных личных кабинетов**

#### **Рекомендуемый порядок получения услуги**

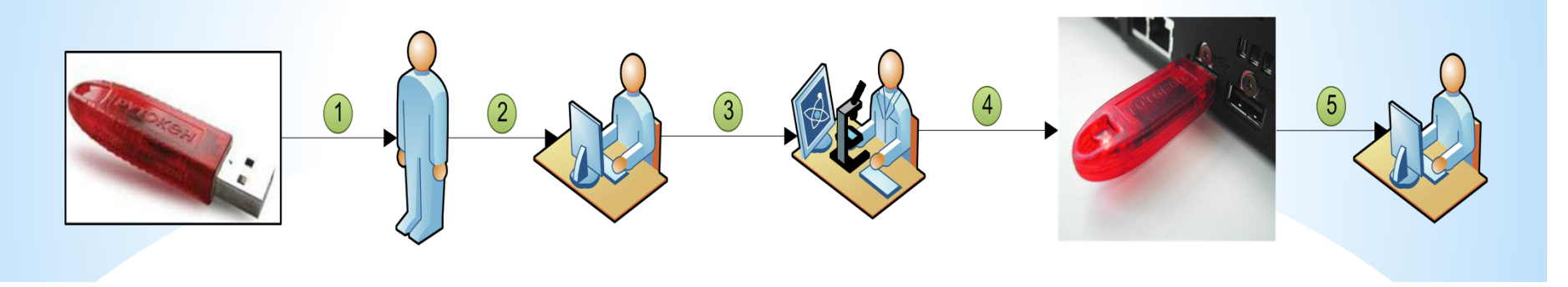

- $\bigstar$ Получите ключ ЭЦП <sup>в</sup> УЦ аккредитованном <sup>в</sup> Минкомсвязи РФ
- $\bigstar$  Установите личный сертификат ключа <sup>в</sup> соответствии <sup>с</sup> <sup>п</sup>.4.2 Руководства пользователя по установке КриптоПро версии 3.6 <sup>и</sup> сертификатов" (**http://www1.fips.ru/file\_site/instruct\_CSP\_3.6.pdf )**
- $\star$  Изучите пользовательскую документацию по адресу: **http://www1.fips.ru/wps/wcm/connect/content\_ru/ru/el\_zayav**).
- $\bigstar$ Вставьте ключ ЭП <sup>в</sup> USB-порт ПК
- $\bigstar$  Войдите <sup>в</sup> систему электронной подачи <sup>с</sup> ключом аккредитованного удостоверяющего центра по ссылке «Подать заявку»

#### **Главное окно Личного кабинета**

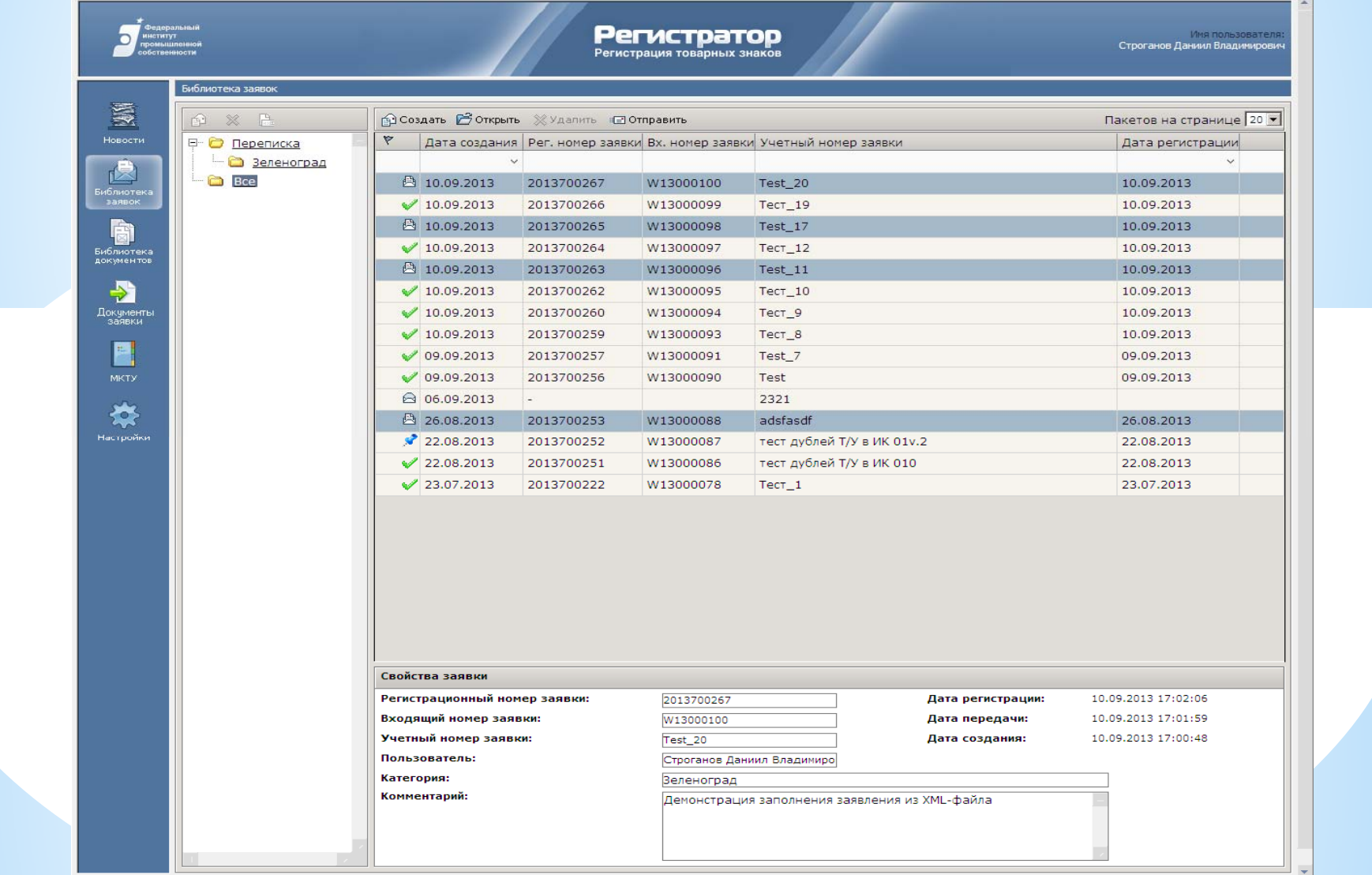

## **Перечень операций, осуществляемых при обработке заявок, поступающих на бумаге**

- Сканирование Заявления, прилагаемых документов.
- Сканирование дополнительных документов.
- Распознавание и форматирование перечней товаров <sup>и</sup> услуг  $(T/y).$
- **http://www1.fips.ru/wps/wcm/connect/content\_ru/ru/brands\_a nd\_points/trmark\_form**
- Качественное сканирование изображений товарных знаков (ТЗ).
- Распознавание и форматирование описаний заявляемых обозначений.
- Первый, второ<sup>й</sup> ввод данных, верификация библиографических данных.
- Контроль качества ввода библиографических данных.

#### **Главная страница системы TM-ADMIN**

Приложение: TMAdmin  $\vee$  | Пользователь: COSPATE COOPILIANA Главная страница Общие **Работа с архивом бумажных** Работа с Коммерческими Заказами **Входящие** Регистрация нового документа Переалресация на страницу "Входящие" Шелкните для регистрации в системе нового Работа с приостановленными коммерческими документов заказами и ввод новых. Шелкните для локумента Переход к инструменту управления архивом запуска процесса бумажных документов (передача документов B ADXVB V BHIANA VS ADXVBA) Почта Отчеты Отправка сообщений Пересмотр решения о регистрации Выберите ссылку для перехода к работе с Для отправки сообщений Создание процесса пересмотра решения о регистрации заявки почтовыми отправлениями и почтовыми реестрами Переквалификация ВК **АВ Словарь патентных поверенных** Подготовка извещений Прекращение правовой охраны ТЗ. als. Подготовка извешений для администратора НМПТ и ПНМПТ Переход к инструменту переквалификации ВК Переадресация на страницу "Словарь Переход к инструменту прекращения (выбор ВК и запуск 50-го процесса) патентных поверенных" правовой охраны ТЗ, НМПТ и ПНМПТ (выбор регистраций и инициирование процесса 8 29) **MKTY** Международная классификация товаров и VCRVE Инструменты управления Создание пакета заявок Словари Управление интеллектуальной Управление календарями Переход к странице управления бизнес-Шелкните для перехода к инструменту Шелкните для перехода к инструменту обработкой перечня Т/У создания пакета заявок управления словарями Переход к странице управления правилами календарями разбора и настройке наборов разделителей для интеллектуальной обработки перечня TN  $\circledcirc$ Приложение Администратора 嶖 Журнал событий **Управление транзакциями RECA** Перераспределение заданий Переход к приложению Администратора Шелкните для перехода к журналу событий Работа с транзакциями. Отбор, создание. Шелкните для перехода к инструменту системы. Позволяет управлять процессами. управления перераспределением заданий просмотр. создавать заявки, входящую корреспонденцию и т.д. Журнал регистраций Контроль качества материалов Переход к странице журнала регистраций первичных заявок Переход к АРМ Контроль качества материалов первичных заявок.

# **Ящик Входящие**

#### Входящие

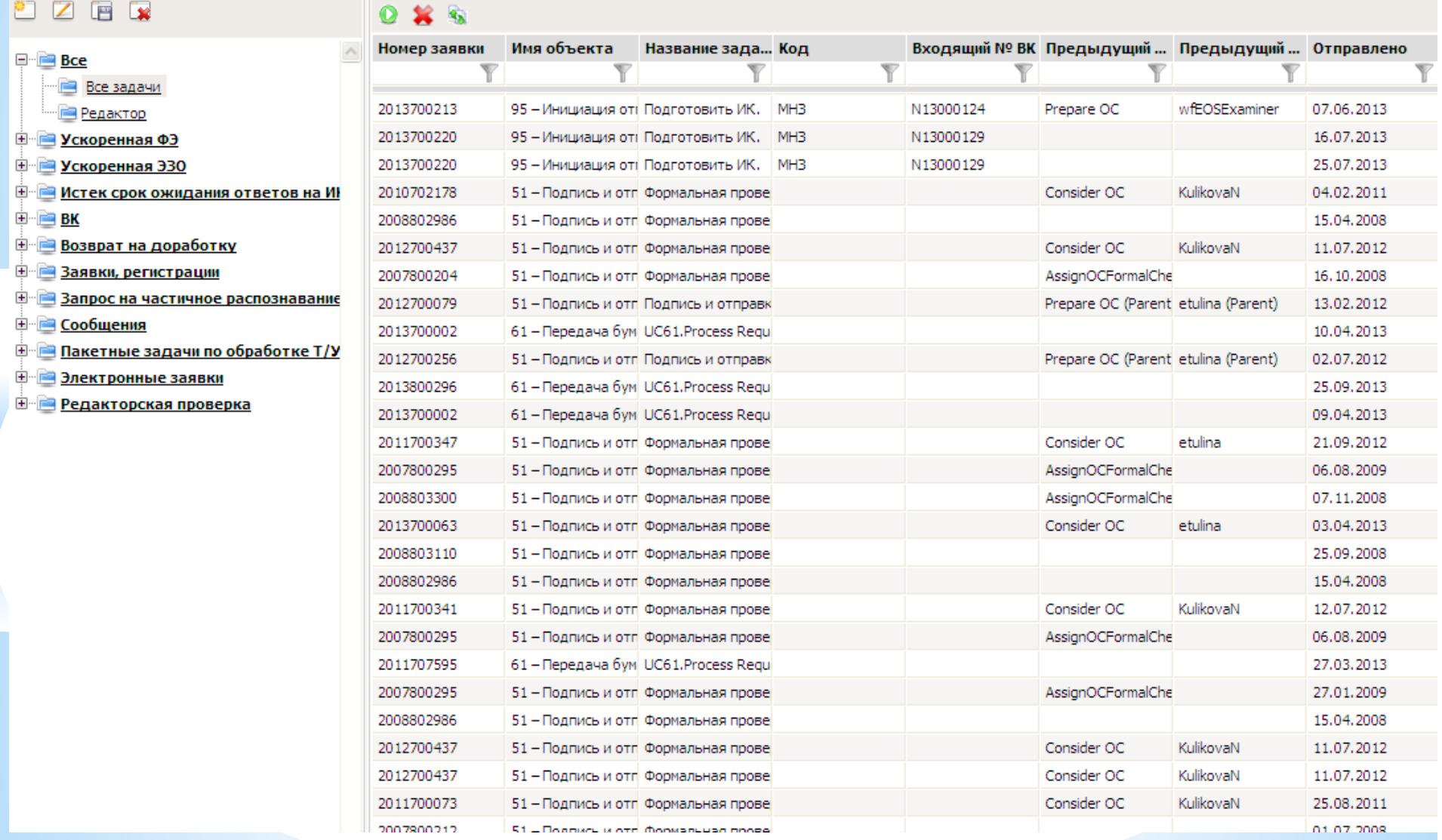

#### **Главное окно процесса «Формальная экспертиза»/Принятие решения**

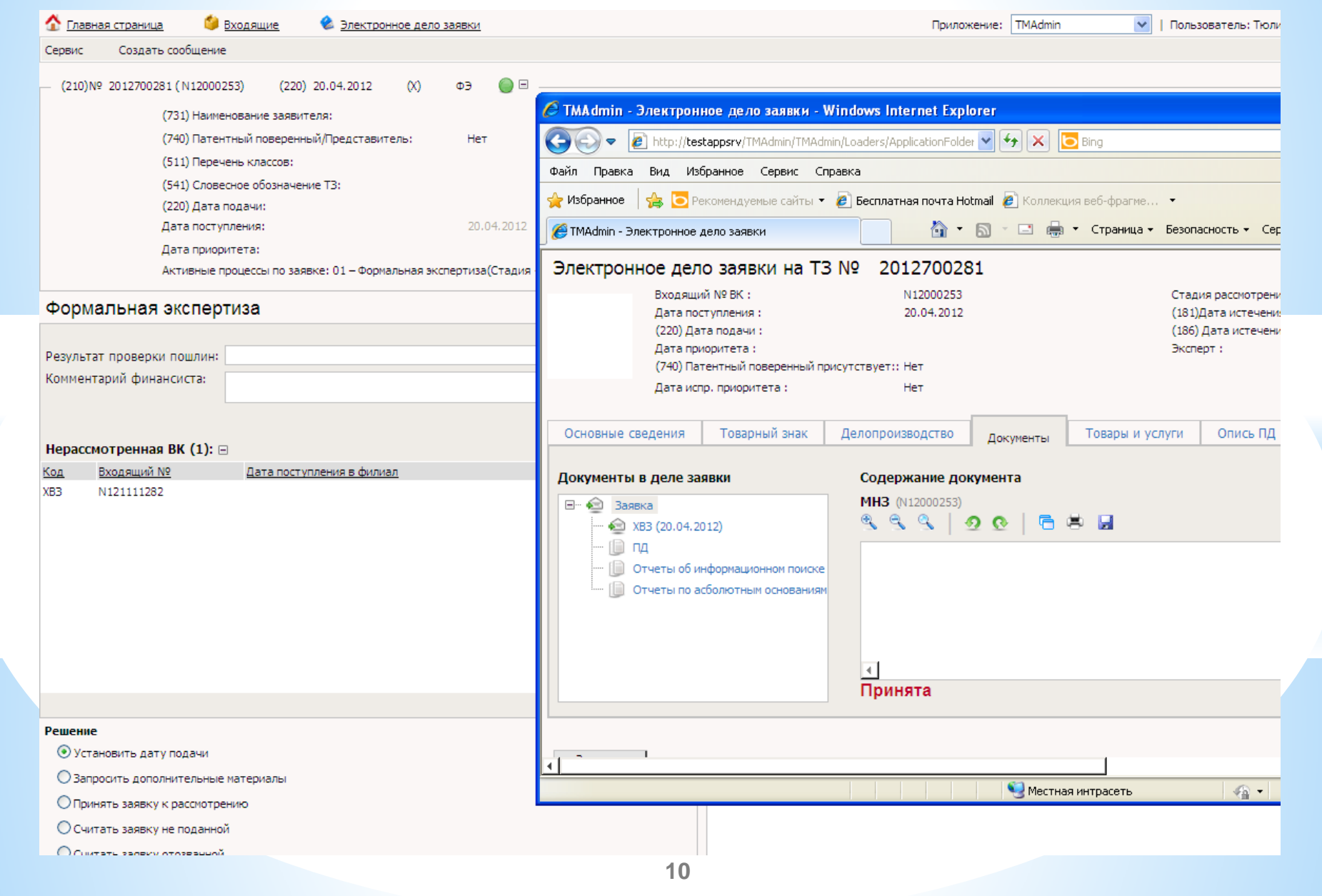

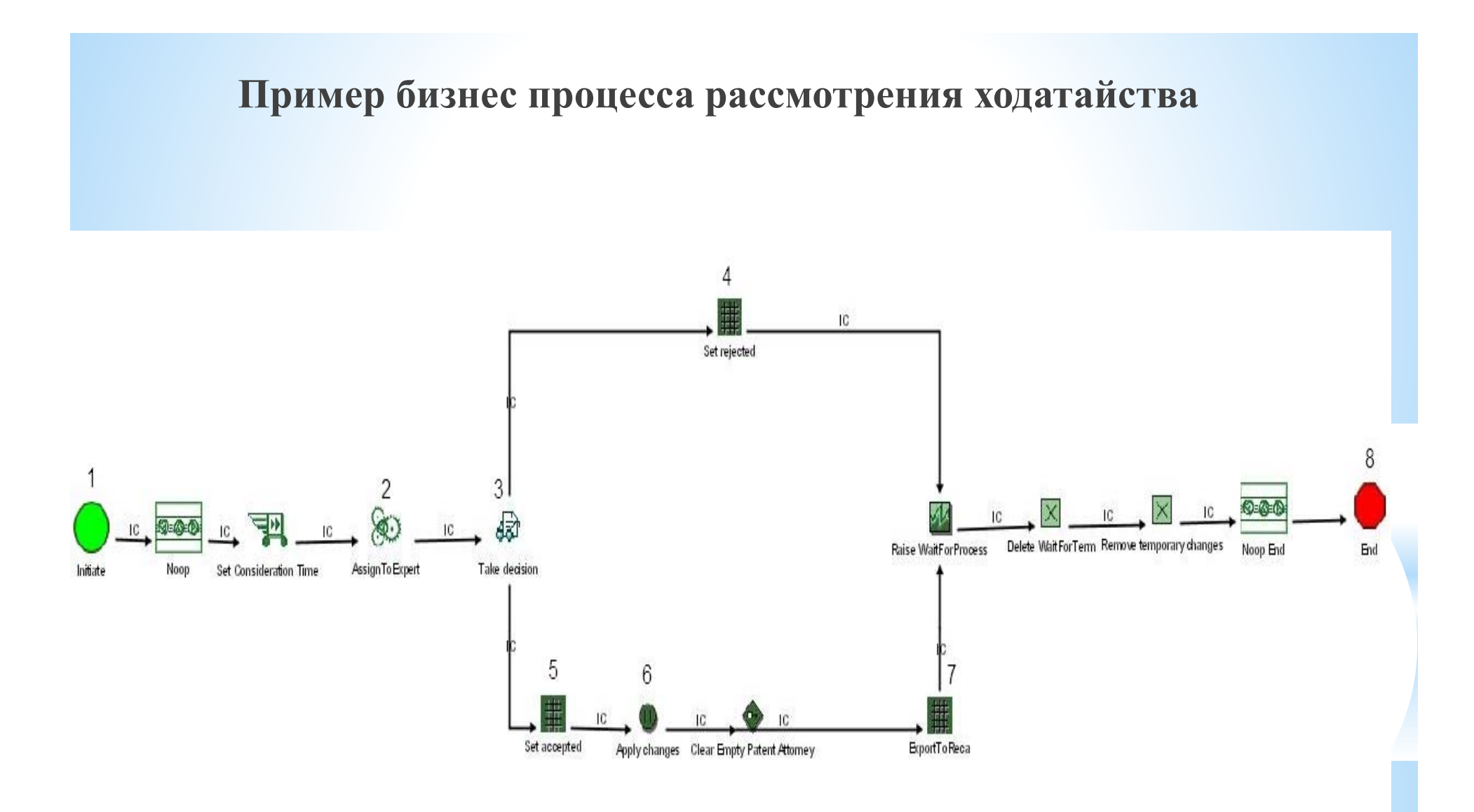

# **Спасибо за внимание!**